## **TOUTATICE ET PRONOTE**

## **Qu'est-ce que TOUTATICE ?**

Toutatice est une plateforme proposée par le rectorat de l'académie de Rennes qui permet d'accéder à un certain nombre de service :

- Le suivi de la scolarité sur Pronote (absences, cahier de texte, emploi du temps, notes, communication, …)
- Les inscriptions au lycée par télé inscription (sur le profil des parents uniquement)
- Les demandes de bourses pour le lycée(sur le profil des parents uniquement).
- **Example 1** Les vœux d'orientation et la procédure d'orientation en 3<sup>ème</sup>. (plus de fiche navette papier) (sur le profil des parents uniquement)

L'accès à la plateforme Toutatice se fait par l'intermédiaire d'un module de connexion appelée EDUCONNECT.

## **Pour accéder à Toutatice.**

1/- A partir d'un moteur de recherche internet, taper «toutatice» ou entrer directement [www.toutatice.fr](http://www.toutatice.fr/)

2/- Se connecter en cliquant sur « je me connecte » soit en haut à droite, soit sur le grand pavé orange.

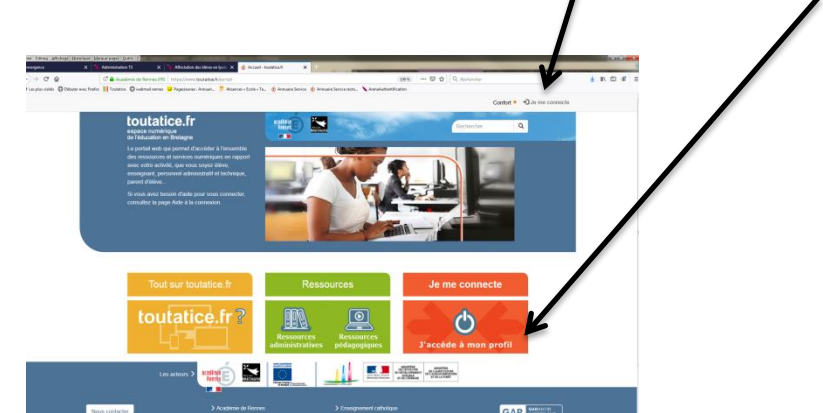

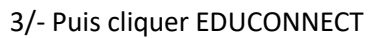

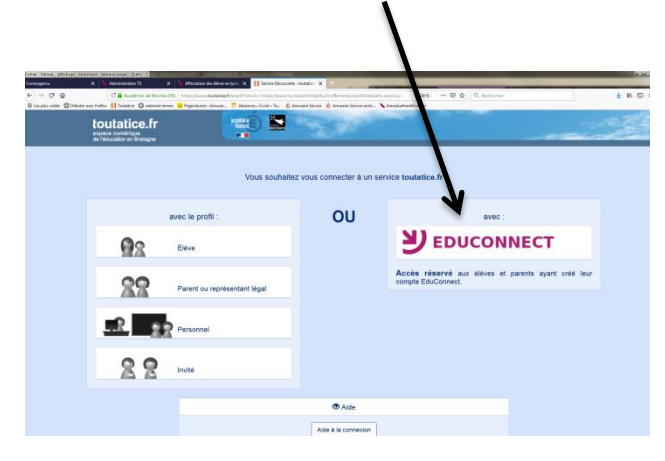

4/- Saisir ensuite l'identifiant PARENT fourni par le collège par voie de mail pour ceux qui ont donné une adresse mail à l'inscription, soit par voie de courrier postal pour les autres), puis le mot de passe provisoire.

Si le message « erreur technique » apparait, inutile de joindre le collège, c'est que la plateforme est saturée. Réessayer ultérieurement.

5/- Cliquer ensuite sur « gérer le compte » pour modifier ce mot de passe. ATTENTION : il n'est pas possible au collège de vous redonner le mot de passe s'il est perdu. Il faudra dans ce cas redemander la création du compte au collège.

## Remarques :

- Le profil élève et le profil parent ne sont pas identiques : il y a plus d'informations sur le profil parents, notamment en provenance de l'administration du collège.
- Le profil parent seul permet de faire les démarches de demande de bourses, de vieux **d'affectation et d'inscription dans les lycées.**
- Un compte parent par élève suffit.